### **HamClock on Raspberry Pi**

#### Building a HamClock on a Raspberry Pi With References to Other Builds too!

# **First Steps**

- You will build a Raspberry Pi "Image"
	- This is a pre-done Operating System that you choose from many Options
	- You will use a tool to "burn" the image to an SD Card
	- I will be using Raspberry Pi Imager
		- Other Options
			- Etcher
			- Win32DiskImager

### **Select the OS Version to Burn**

- Unless told otherwise, use the latest version for your board
- Pick your Board for specific versions
- This should run on any version 3 or higher Pi model
- We will pick Raspberry Pi 3
- Legacy Raspberry Pi OS, 32 bit

# **DANGER - DANGER**

- Be VERY CAREFUL on this next step
- Not Responsible for ERRORS!
- You Must Make sure you pick the right Storage or you can erase an entire hard drive, and you can't recover from this.

### **Now We Wait**

- Time to burn is dependent on the Board and OS chosen
- 5-15 minutes based on computer speed
- We'll let this run, but will move forward with a pre-done image

## **Start Up the Raspberry Pi**

- Insert the SD Card into the raspberry pi
- Fingers face down, looking at rPi from Bottom
- Hook up a monitor, keyboard and mouse
- Plug in a power adapter
- Wait for the machine to boot
- Open a terminal session

## **Now we load the HamClock Software**

### ● cd

- curl -O w.clearskyinstitute.com/ham/HamClock/install-
- chmod u+x install-hc-rpi
- Now we install:
	- ./install-hc-rpi
- Answer the prompts as they come across (Y/n enter)

## **Now we load the HamClock Software**

### ● cd

- curl -O w.clearskyinstitute.com/ham/HamClock/install-
- chmod u+x install-hc-rpi
- Now we install:
	- ./install-hc-rpi
- Answer the prompts as they come across (Y/n enter)

# **Finish and Run HamClock**

- Hamclock can be run from the command line in the terminal, or from the desktop icon
	- Hamclock &

 $\bullet$ 

- Icon on desktop
- You can set it to automatically start the program in the settings

### **We can now go on a Tour**

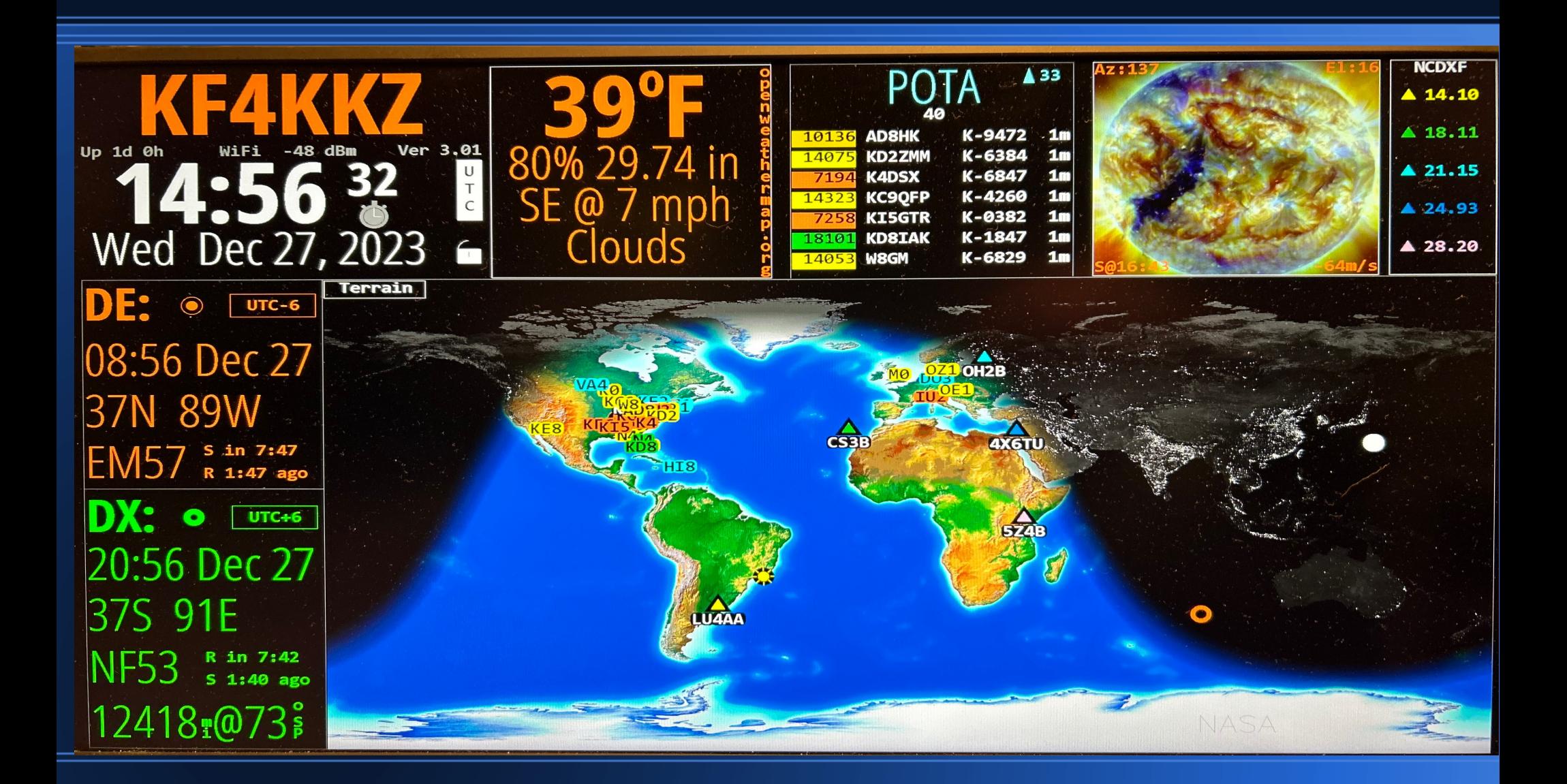

# **Customizable**

- Many options to change
- Every defined box can be adjusted
- You can reference an .adif file to show contacts on map!
- Change Colors
- **Analog or Digital Clocks**
- Read the Manual for Full Descriptions

### **Other Builds**

- There is a version that works on Windows
- Other Versions of Linux
- Inovato has a pre-done linux image

### **References**

[https://www.clearskyinstitute.com/ham/HamClock/](ttps://www.clearskyinstitute.com/ham/HamClock)

[https://dl1gkk.com/ham-clock-raspberry-pi/](ttps://dl1gkk.com/ham-clock-raspberry-pi)

[https://www.youtube.com/watch?v=I3SzCxM4PWk](ttps://www.youtube.com/watch?v=I3SzCxM4PW)

a-hamming-minute-hamclock-and-windows/

Older Versions of OS may have Blanking problem, but a few lines of code clear this up:

https://forums.radioreference.com/threads/hamclock-rp-3-screenblanks.465170/